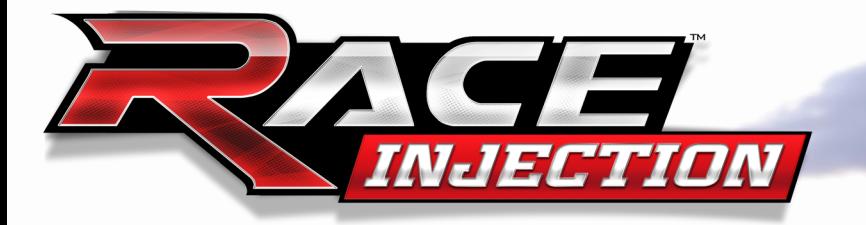

## *Quick start English*

*Quick-start Deutsch*

*Quick start Français*

*Avvio Rapido Italiano*

*Inicio Rápido Español*

## **QUICKSTART** MANUAL

#### SETUP & INSTALLATION

RACE INJECTION requires online activation through Steam during installation.

Follow the steps as described below.

#### 1) Start **Windows ®**

*English*

- 2) Insert the RACE INJECTION DVD-disc into your DVD-ROM drive. If AutoPlay is enabled, a launcher will appear.
- 3) If AutoPlay is not enabled, or the installation does not start automatically, double-click on the My Computer icon on your desktop, then double-click on your DVD-ROM drive icon to begin the installation. Follow the installation instructions. If the title screen does not appear, right-click on the DVD-ROM icon and choose Explore from the drop-down menu, and then double-click **Race\_Injection\_Setup\_EGFIS.exe** to launch the installation.

4) After the installation, the graphics configuration program will start. You will need to complete the configuration in order to run the game. If you want to change your graphics settings at a later time, run the Config.exe in the game folder.

## GETTING STARTED

The first time you start the game, you will be prompted to enter a name for your profile. This is the name that will appear in the score board as well as the name that will be seen by others when you play online. When you have entered a name you are free to explore the game and try out its different game modes.

We recommend that you start out with the Race Event game mode in the Novice difficulty setting, just to get acquainted with the game. Once you have got a feel for how the game works, you can explore the other game modes.

#### GAME MODES

RACE INJECTION has many different game modes, and all of them are accessible through the Main menu and the Additional Events menu. This section will briefly describe what each game mode is about (more information is available in the game manual on the dvd).

#### Race Event

TThanks to the Race Event mode, you are only a few clicks away from the grid. It can also be a complete racing experience featuring all sessions and options of a real life race weekend. You are able to select which settings and sessions to use, to customize the race weekend to your liking.

#### **CHAMPIONSHIP**

The Championship game mode is the main event of the game. This is where you pit yourself against the AI through a full simulated WTCC or custom season, visiting all the tracks around the world, eventually crowning the touring car world champion.

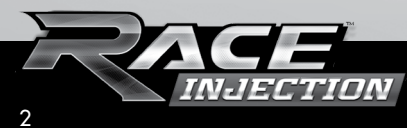

## *English*

## Time Attack

In the Time Attack game mode, the objective is to make the fastest lap time around the selected track with the car of your choice. When you cross the finish line after your first lap, you will see a "ghost" representation of your car on your previous lap. This way you can see how you drove on your last lap, identifying the areas you can improve upon. Please note that you will only see the ghost of your best lap, so the ghost will only be updated when you beat your fastest time.

## Online Time Attack

In addition to competing against ghosts saved locally on your computer you can also download ghosts made by other RACE 07 players. To do this, you simply press the Online Time Attacks button in the Time Attack garage menu. Click the ghost file of your liking and then press the Download button.

#### **PRACTICE**

This is the perfect game mode to improve your skills on a specific track with the car of your choice. Learn the fastest lines and get comfortable with your braking points or experiment with the car setup to see what effect it has on your handling. There is no time limit, so you are free to practice for as long as you want.

#### WORLD LEADERBOARD

RACE INJECTION allows you to rank your performance on the various tracks included in the game. The hot laps are recorded on special ranking servers which automatically upload lap times to a database. The results are then displayed on ranking websites. For your perfor¬mances to be ranked, you are required to register. For more information see www.raceroom.net/leaderboards/

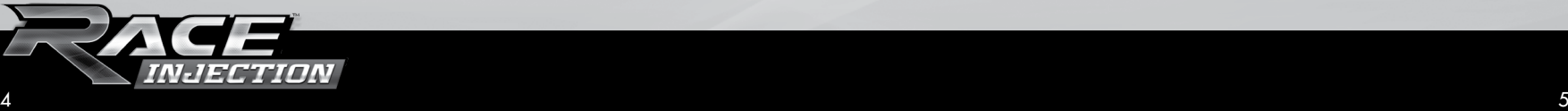

## MULTIPLAYER

In the Multiplayer game mode, you can race against your friends on your Local Area Network (LAN) or go online to face the competition from racers around the world. When you click on Mul-tiplayer in the Main Menu, a screen will appear where you get to choose whether to play on your LAN or through the internet.

## CONTROLS

RACE INJECTION includes presets for many of the most common controllers. However, if you start your computer with only a keyboard and mouse attached, the below control settings are set as default.

## **DRIVING**

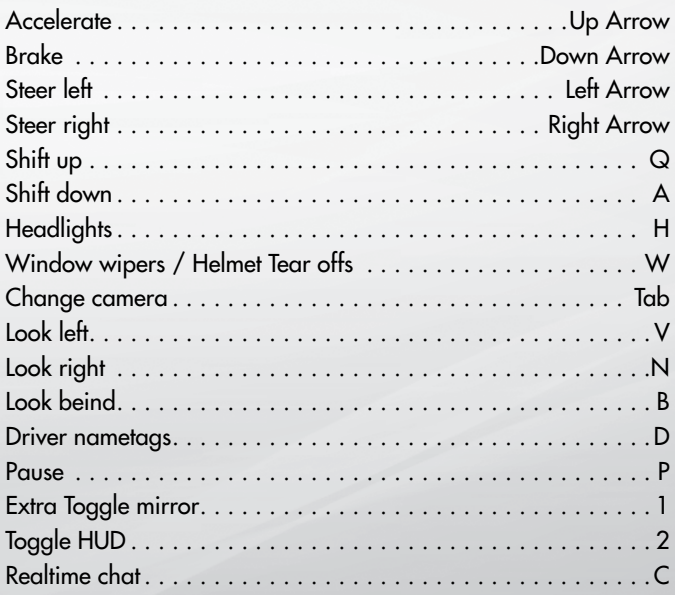

## *English*

#### Controller Setup

If you are not happy with the preset profile settings you can easily create a new customized one. This is also what you have to do if your specific controller is not included in the preset profile list. This is done by clicking the **Create** button just below the **Profiles** list. You are then able to choose a name on your profile and assign your preferred actions to specific keys.

After this you should double check your presets in the **Test Zone** by clicking the **Advanced** button on the bottom right corner of the menu to see that your presets are working the way you like them to.

If you are using a steering wheel that utilizes Force Feedback, click the **Advanced** button and then also the **Force Feedback** button in the bottom right corner of the menu to set it up.

RACE INJECTION includes specialized Force Feedback effects for a number of devices. Basic effects are recommended if your controller isn't listed in the profile list. You may also have to enable Reverse effects depending on your device.

Force Feedback is set to "Off" by default provided it is not included in the preset profile list as a force feedback enabled wheel.

For support please visit: wwww.raceroom.net/forums KONFIGURATION UND INSTALLATION

RACE INJECTION lässt sich wie folgt installieren. Während der Installation ist eine Internetverbindung erforderlich, um das Spiel über Steam zu aktivieren.

- 1) Starten Sie **Windows ®**
- 2) Legen Sie die RACE INJECTION DVD in Ihr DVD-ROM Laufwerk ein. Falls AutoPlay aktiviert ist, erscheint automatisch das Startfenster.
- 3) Falls AutoPlay nicht aktiviert ist oder die Installation nicht automatisch startet, doppelklicken Sie auf das Arbeitsplatz Symbol auf Ihrem Desktop und dann auf Ihr DVD-ROM Laufwerkssymbol, um die Installation zu starten. Folgen Sie den Installationsanweisungen. Wenn das Startfenster nicht erscheint, klicken Sie mit der rechten Maustaste auf das DVD-ROM Laufwerkssymbol und wählen dann den Explorer aus dem Kontextmenü. Doppelklicken Sie dann die

**Race\_Injection\_Setup\_EGFIS.exe**, um die Installation zu starten.

4) Nach der Installation startet das Programm zur Konfiguration Ihrer Grafikeinstellungen. Um das Spiel starten zu können, müssen Sie diese Konfiguration abschließen. Wenn Sie die Grafikeinstellungen später noch einmal ändern möchten, rufen Sie das Programm Config.exe aus dem Spiel-Verzeichnis auf.

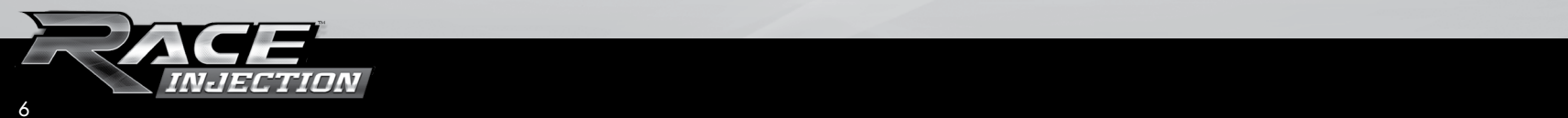

## *Deutsch*

## ERSTE SCHRITTE

Wenn Sie das Spiel zum ersten mal aufrufen, werden Sie aufgefordert, einen Namen für Ihr Profil einzugeben. Dieser Name wird später in den Ranglisten angezeigt. Zudem sehen andere Spieler diesen Namen, wenn Sie über das Internet spielen. Nach der Eingabe Ihres Namens können Sie beginnen das Spiel zu erkunden und die verschiedenen Spielmodi auszuprobieren. Wir empfehlen, mit dem Spielmodus "Rennevent" und der Schwierigkeitsstufe "Anfänger" zu beginnen, um sich mit dem Spiel vertraut zu machen. Sobald Sie ein Gefühl für das Spiel entwickelt haben, können Sie weitere Spielmodi ausprobieren.

### SPIELMODI

RACE INJECTION hat eine ganze Reihe verschiedener Spielmodi, von denen alle durch das Hauptmenü und das Menü "Zusätzliche Events" erreichbar sind. In diesem Abschnitt wird ausführlich beschrieben, was jeder Spielmodus beinhaltet (weitere Informationen finden Sie im Handbuch auf der DVD).

## **RENNEVENT**

Dank dem Rennevent Spielmodus ist man nur wenige Klicks von der Startaufstellung entfernt. Man kann aber auch das volle Rennerlebnis mit allen Sitzungen und Optionen eines echten Rennwochenendes genießen. Sie können nach Belieben die Sitzungen und Einstellungen wählen und das Rennwochenende nach Ihren Wünschen anpassen.

#### **MEISTERSCHAFT**

Der Meisterschaftsmodus ist das Kernstück des Spiels. Hier können Sie in einer komplett simulierten WTCC- oder Wunsch-Saison gegen KI-Fahrer antreten und dabei all die Rennstrecken auf der ganzen Welt besuchen, um am Ende eventuell Weltmeister zu werden.

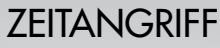

Im Spielmodus "Zeitangriff" besteht das Ziel darin, auf einer bestimmten Strecke die schnellste Runde zu fahren. Die Wahl des Wagens liegt dabei bei Ihnen. Wenn Sie nach der ersten Runde die Ziellinie überqueren, wird ein "Ghost" Wagen eingeblendet. Anhand dessen können Sie sehen, wie Sie in der ersten Runde gefahren sind und wie Sie Ihre Fahrweise optimieren können. Bitte beachten Sie, dass Sie nur den Ghost Ihrer besten Runde sehen können. Der Ghost wird also erst aktualisiert, wenn Sie Ihre schnellste Zeit schlagen.

### Online Time Attack

Außer Rennen gegen Ghosts, die direkt auf Ihrem Computer gespeichert sind, können Sie auch gegen die Ghosts anderer RACE IN-JECTION Spieler antreten. Laden Sie sich dazu einfach deren Ghost Dateien per Klick aus der Online Zeitangriffliste herunter.

#### **TRAINING**

Dieser Spielmodus ist ideal für alle, die ihre Fähigkeiten auf einer bestimmten Rennstrecke verbessern möchten. Die Wahl des Autos ist dabei Ihnen überlassen. Ermitteln Sie die schnellsten Linien, machen Sie sich mit den Stellen vertraut, an denen Sie abbremsen sollten, oder experimentieren Sie mit der Fahrzeugabstimmung, um zu sehen, welche Auswirkungen diese auf das Fahrgefühl hat. Da es keine Zeitbegrenzung gibt, können Sie so lange üben, wie Sie möchten.

## **WELTRANGLISTE**

RACE INJECTION ermöglicht es Ihnen, Ihre Leistung auf den im Spiel enthaltenen Rennstrecken, zu vergleichen. Dabei werden die schnellsten Runden auf speziellen Ranking Servern aufgezeichnet und die Rundenzeiten automatisch in eine Datenbank hochgeladen. Die

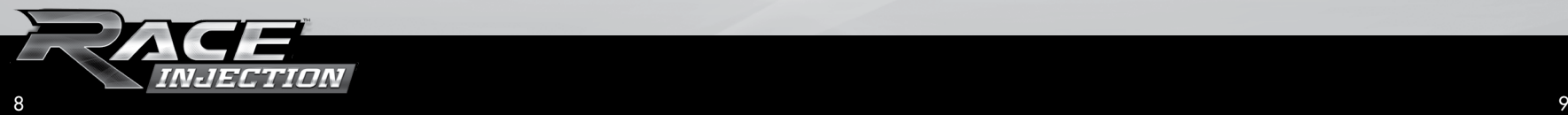

Ergebnisse können Sie sich dann auf den Rankingseiten im Internet anschauen. Damit Ihre Leistungen berücksichtigt werden, müssen Sie sich vorher anmelden.

Für weitere Informationen besuchen Sie bitte www.raceroom.net/leaderboards

#### **MEHRSPIELER**

Im Mehrspielermodus können Sie über ein LAN gegen Ihre Freunde antreten oder sich über das Internet den Herausforderungen von Fahrern aus der ganzen Welt stellen. Wenn Sie im Hauptmenü auf Mehrspieler klicken, wird ein Fenster eingeblendet, in dem Sie wählen können, ob Sie über ein LAN oder über das Internet spielen möchten.

#### **SPIELSTEUERUNG**

RACE INJECTION enthält eine Reihe von Voreinstellungen für die gängigsten Controller. Falls an Ihrem Computer nur Tastatur und Maus angeschlossen sind, werden folgende Standardbelegungen benutzt.

#### **FAHRFN**

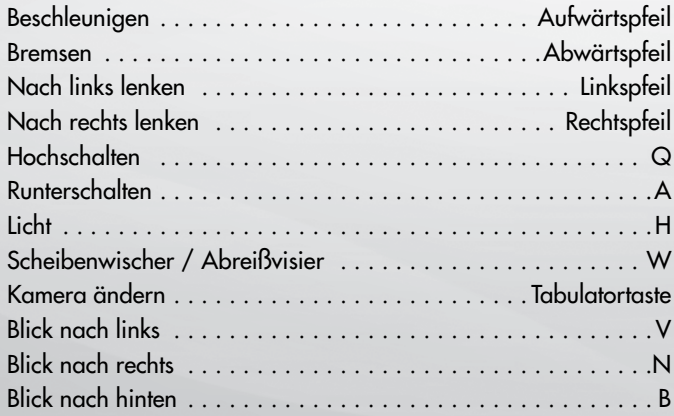

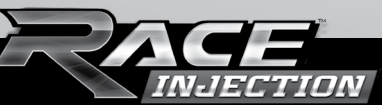

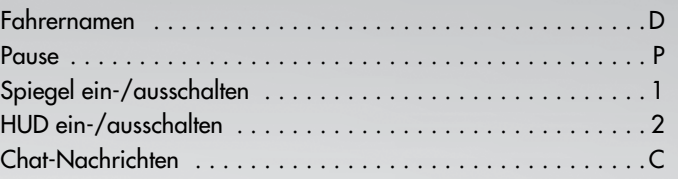

#### Konfiguration des Controllers

Wenn Sie mit den Voreinstellungen nicht zufrieden sind, können Sie einfach ein neues, angepasstes Profil erstellen. Das Gleiche gilt für den Fall, dass Ihr Game Controller nicht in der Liste enthalten ist. Dazu klicken Sie auf die **Erstellen** Schaltfläche unterhalb der **Profilliste**. Dann können Sie diesem Profil einen Namen geben und anschließend die Tastenbelegung vornehmen.

Danach sollten Sie die vorgenommenen Einstellungen im **Testbereich**  überprüfen. Dazu klicken Sie in der rechten unteren Ecke dieses Menüs auf die Schaltfläche **Erweitert**.

Falls Sie ein Force Feedback Lenkrad verwenden, klicken Sie ebenfalls die **Erweitert** Schaltfläche und dann auf **Force Feedback** in der rechten unteren Ecke des Menüs, um die Einstellungen vorzunehmen.

RACE INJECTION enthält spezielle Force Feedback Effekte für eine Vielzahl von Controllern. Wenn der von Ihnen verwendete Controller nicht in der Profilliste auftaucht, sollten die Grundeinstellungen verwendet werden. Zudem kann es bei einigen Controllern notwendig sein, die Funktion "Effekte umkehren" zu aktivieren.

Standardmäßig ist Force Feedback immer dann abgeschaltet, wenn Ihr Controller nicht in der Liste mit den voreingestellten Profilen enthalten ist.

Weitere Informationen finden Sie im Handbuch auf der DVD.

Für weitere Unterstützung besuchen Sie bitte: www.raceroom.net/forums

## CONFIGURATION & INSTALLATION

Pour l'installation de Race Injection, veuillez suivre les étapes décrites ci-dessous. Lors de l'installation, une connexion internet est requise pour l'activation sur Steam.

#### 1) Démarrer **Windows ®**

- 2) Insérer le disque-DVD RACE INJECTION dans votre lecteur DVD-ROM. Si AutoPlay est installé, une fenêtre de dialogue apparaîtra.
- 3) Si AutoPlay n'est pas activé, ou si l'installation ne démarre pas automatiquement, double-cliquer sur l'icône Mon ordinateur sur votre bureau, puis double-cliquer sur l'icône de votre lecteur DVD-ROM pour démarrer l'installation. Suivre les instructions d'installation. Si l'écran d'introduction n'apparaît pas, faire un clic droit sur l'icône DVD-ROM et sélectionner Explorer depuis le menu déroulant, puis double-cliquer sur **Race\_Injection\_Setup\_EGFIS.exe** pour démarrer l'installation.
- 4) Après l'installation, le programme de configuration graphique démarrera. Vous devrez terminer la configuration avant d'utiliser le jeu. Si vous souhaitez changer la configuration graphique ultérieurement, démarrez Config.exe dans le fichier du jeu.

## **DÉMARRAGE**

Quand vous jouez pour la première fois, vous serez invité à choisir un nom pour votre profil. Ce nom apparaîtra dans le tableau des scores et sera connu par les autres joueurs si vous jouez online. Après avoir entré votre nom, vous êtes libre de découvrir le jeu et essayer ses divers modes. Nous vous recommandons de commencer avec le mode Evènement au niveau Novice pour vous familiariser avec le jeu. Lorsque vous avez compris le mode de fonctionnement du jeu, vous serez plus à l'aise pour explorer les autres modes.

#### MODES DE JEU

RACE INJECTION a plusieurs modes de jeu, tous accessibles par le Menu Principal et le Menu des Autres Epreuves. Cette section donne une brève description de chaque mode de jeu (plus d'informations sont disponibles dans le manuel du jeu sur le dvd).

## **EVÈNEMENT**

Grâce au mode Evènement, vous n'êtes qu'à quelques clics de la grille de départ. Ce mode de jeu vous propose une expérience de course complète comprenant toutes les séances et options d'un vrai week-end de course. Vous êtes libre de sélectionner les réglages et les séances à inclure, afin de personnaliser le jeu à votre goût.

#### **CHAMPIONNAT**

Le mode Championnat est l'évènement principal du jeu. C'est là que vous vous mesurerez à l'IA (Intelligence Artificielle) au cours d'une saison entière du WTCC et que vous ferez un tour sur tous les circuits mondiaux afin de tenter de remporter le championnat.

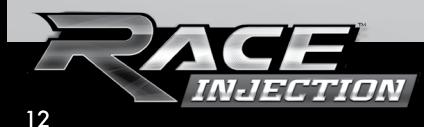

## **CHRONO**

*Française*

Dans le mode Chrono, l'objectif est de faire le meilleur tour sur un circuit donné avec la voiture de votre choix. Lorsque vous avez passé la ligne d'arrivée après votre premier tour, vous verrez le « fantôme » de votre voiture sur le tour précédent. De cette façon, vous pourrez voir comment vous avez conduit au tour précédent et identifier les endroits où vous pouvez vous améliorer. Notez que vous verrez le fantôme de votre meilleur tour, qui sera mis à jour si vous améliorez votre temps. En plus des voitures fantôme sauvegardées sur votre ordinateur, vous pouvez également télécharger les fantômes d'autres joueurs. Pour cela, il vous suffit d'appuyer sur le bouton Chrono online dans le menu Chrono. Cliquez sur le fichier "fantôme" de votre choix et pressez le bouton de téléchargement.

## **ENTRAÎNEMENT**

C'est le mode de jeu idéal pour progresser. Apprenez les meilleures trajectoires et familiarisez-vous avec les points de freinage ou modifiez les paramètres de la voiture pour voir leur effet sur votre conduite. Il n'y a aucune limite de temps, vous pouvez vous entraîner aussi longtemps que vous le souhaitez.

## Classement Mondial

RACE INJECTION vous permet d'afficher vos performances sur les différents circuits inclus dans le jeu.

Vos tours rapides sont enregistrés sur des serveurs dédiés qui sauvegardent automatiquement les meilleurs tours dans une base de données. Les résultats sont ensuite affichés sur des sites réservés à cet effet. Pour que vos performances soient classées, vous devez vous enregistrer. Pour plus d'informations, voyez www.raceroom.net/leaderboards/

## MULTIJOUEUR

Dans le mode Multijoueur, vous pouvez affronter vos amis sur un réseau local (LAN) ou aller en ligne pour vous mesurer aux joueurs du monde entier. Lorsque vous cliquez sur Multijoueur dans le Menu Principal, un écran s'affiche vous permettant de choisir le jeu sur réseau local ou sur internet.

## **COMMANDES**

RACE INJECTION contient les réglages de base pour la plupart des modes de contrôle. Cependant, si vous démarrez le système avec un clavier et une souris, les réglages ci-dessous sont utilisés par défaut.

## **Pilotage**

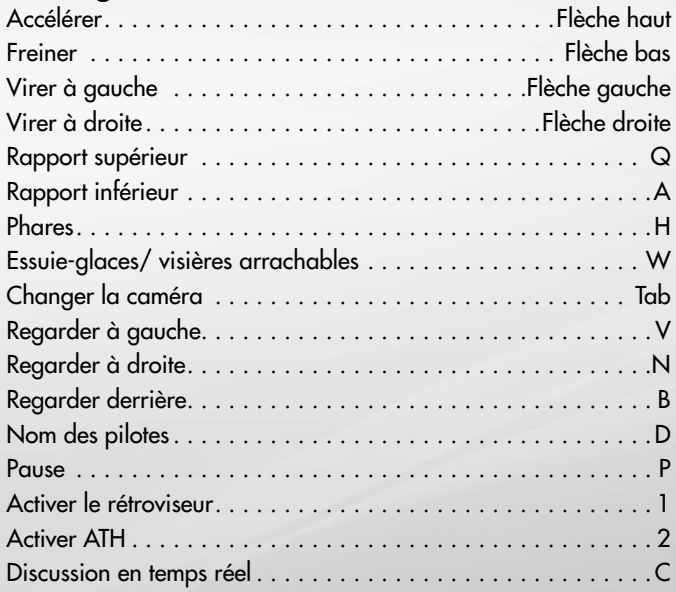

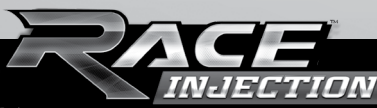

## Configuration contrôle

Si vous n'êtes pas satisfait avec les réglages par défaut, vous pouvez aisément créer un profil personnalisé. Choisissez également cette procédure si votre contrôle n'est pas dans la liste de profils prédéterminés. Pour ce faire, cliquer sur le bouton **Créer** juste en dessous de la liste des **Profils**. Vous pouvez alors choisir un nom pour votre profil et assigner vos actions préférées à des touches spécifiques.

Ensuite, vous devez vérifier vos réglages dans la **Zone de Test** en cliquant le bouton **Avancés** dans le coin inférieur droit du menu afin de vérifier que vos réglages fonctionnent comme vous le souhaitez.

Si vous utilisez un volant avec retour de force, cliquez sur le bouton **Avancés** et puis le bouton Retour de force dans le coin inférieur droit du menu pour le configurer.

RACE INJECTION contient des effets spéciaux de retour de force pour de nombreux contrôleurs de jeux. Les effets de base sont recommandés si votre contrôleur ne figure pas dans la liste des profils. Vous pouvez également activer les effets inverses suivant votre appareil. Le retour de force est désactivé par défaut, sauf si votre contrôleur en est équipé et figure dans la liste des profils.

Pour plus d'informations, veuillez vous référer au manuel sur le DVD. Si vous avez besoin d'aide, visitez: wwww.raceroom.net/forums

## INSTALLAZIONE E SETUP

Per installare Race Injection, procedere come e descritto sotto. Durante l'installazione, è necessaria una connessione Internet per l'attivazione tramite Steam.

#### 1) Avvia **Windows ®**

2) Inserisci il DVD di Race Injection nell'unità DVD-ROM. Se l'AutoPlay è abilitato apparirà un icona d'avvio.

- 3) Se l'AutoPlay non è abilitato, oppure l'installazione non si avvia automaticamente, fai doppio clic sull'icona Risorse del computer sul desktop, quindi doppio clic sull'icona DVD-ROM per avviare l'installazione. Segui le istruzioni di installazione. Se la schermata del titolo non appare, fai clic destro sul DVD-ROM e scegli Esplora dal menu a tendina, e quindi fai doppio clic su **Race\_Injection\_Setup\_EGFIS.exe** per lanciare l'installazione.
- 

4) Dopo l'installazione si avvierà il programma di configurazione. Sarà necessario completare la configurazione per poter avviare il gioco. Se desideri modificare le impostazioni in un secondo momento, esegui il file Config.exe nella cartella del gioco.

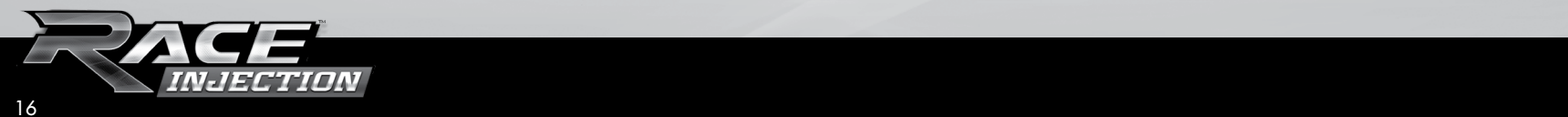

*Italiano*

# *Italiano*

## Introduzione

La prima volta che si avvia il gioco, ti verrà richiesto di inserire un nome per il tuo profilo. Questo è il nome che apparirà nel quadro di valutazione così come il nome che sarà visto dagli altri quando si gioca online. Dopo aver inserito il nome sei libero di esplorare e provare le varie modalita' di gioco.

Consigliamo di iniziare con la modalità di gioco Event Race livello Principiante che ti permetterà di farti un'idea su come funziona il gioco. In seguito, è possibile esplorare anche le altre modalità di gioco.

## MODALITÀ DI GIOCO

RACE INJECTION ha varie modalita' di gioco, tutte accessibili tramite il Menu principale ed il menu Altri Eventi aggiuntivi. Questa sezione descriverà brevemente ogni modalita' (maggiori informazioni sono disponibili nel Manuale d'uso sul dvd).

## **EVENTO**

Grazie alla modalita' Evento, sei a soli pochi clic di distanza dalla griglia di partenza. Inoltre può essere un'esperienza di guida completa con tutte le sessioni e le opzioni di un weekend di gara vera e propria. Puoi selezionare le impostazioni e le sessioni per personalizzare il weekend di gara a proprio piacimento.

## **CAMPIONATO**

La modalita' Campionato è l'evento principale del gioco. Puoi competere contro l'AI oppure partecipare al Campionato modiale in maniera personalizzata, con la possibilità di gareggiare su varie piste nel mondo, fino al conseguimento del titolo per la miglior performance.

## TIME ATTACK

Nella modalita' di gioco Time Attack, l'obiettivo è quello di completare il giro il più velocemente possibile. Sei tu a dover scegliere la pista e l'auto con la quale vuoi correre. Una volta arrivato al traguardo dopo il primo giro, vedrai una rappresentazione "fantasma" della tua auto nel giro precedente. In questo modo puoi vedere come hai guidato nell'ultimo giro, identificando le aree che si possono migliorare. Si prega di notare che si vede il fantasma del miglior giro, quindi il fantasma verrà aggiornato solo quando batterai il tuo miglior tempo. Oltre a competere contro i fantasmi salvati sul tuo computer è possibile scaricare i fantasmi degli altri giocatori di Race 07. Per fare questo, è sufficiente premere il tasto Online Time Attacks nel menu a tendina Time Attack. Clicca sul file fantasma di tuo gradimento e quindi premi il pulsante Download .

## **AIIFNAMENTO**

Questa è la modalita' di gioco ideale per migliorare le tue abilità su una pista specifica con l'auto che hai scelto. Imparando le linee più veloci ed i punti di frenata prenderai più confidenza con la tu macchina. Non c'è alcun limite di tempo, così sei libero di allenarti per tutto il tempo che vuoi.

## Classifica mondiale

RACE INJECTION permette di classificare le tue prestazioni sui vari percorsi inclusi nel gioco. I miglior giri sono registrati su appositi server di classifica che caricano automaticamente i tempi nel database. I risultati vengono poi visualizzati sui siti di web ranking. Se vuoi partecipare alla classifica devi seguire il processo di registrazione. Per ulteriori informazioni visitate www.raceroom.net/leaderboards/

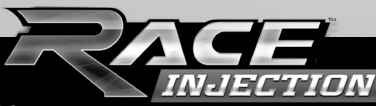

# *Italiano*

## **MULTIGIOCATORE**

Nella modalita' di gioco Multigiocatore, è possibile gareggiare contro i tuoi amici nella rete locale (LAN) oppure puoi scegliere la modalità online per affrontare i piloti in tutto il mondo. Cliccando su Multiplayer nel Menu principale, apparirà una schermata che ti permetterà di giocare in LAN o tramite Internet.

## COMANDI

RACE INJECTION include una serie di settaggi preimpostati per i comandi più comuni. Tuttavia, se si avvia il computer con solo una tastiera e un mouse collegato, le impostazioni di controllo sono quelle di default.

### **GUIDA**

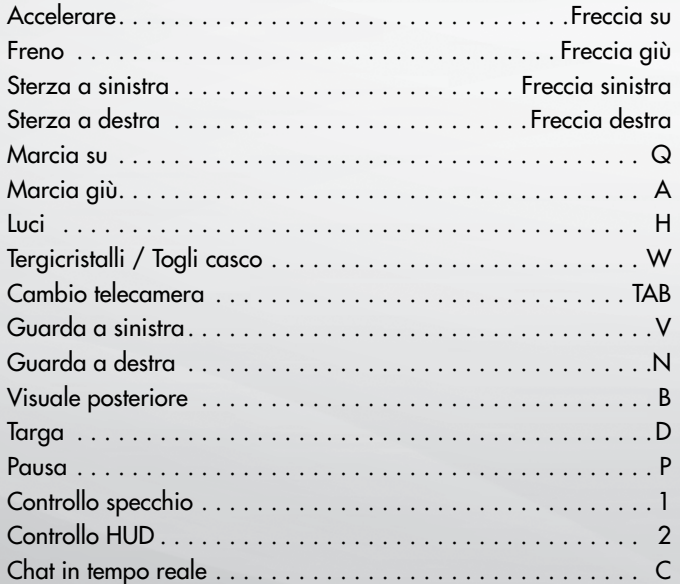

## Controller setup

Se non sei felice con il settaggio del profilo preimpostato è possibile creare facilmente uno nuovo personalizzato. Questo è anche ciò che dovrai fare se il tuo controller specifico non è incluso nell'elenco dei profili preimpostati. Basta cliccare sul pulsante Crea appena sotto la lista dei profili. Puoi quindi scegliere un nome per il tuo profilo e assegnare le tue azioni preferiti a tasti specifici.

In seguito potrai ricontrollare il settaggio di prova cliccando sul pulsante Avanzate nell'angolo in basso a destra del Menu per provare la funzionalità delle nuove impostazioni.

Se usi un volante che utilizza Force Feedback, puoi configurarlo cliccando sul pulsante Avanzate e sul pulsante Force Feedback nell'angolo in basso a destra del Menu.

RACE INJECTION include effetti specializzati Force Feedback per un certo numero di dispositivi. Gli effetti base sono consigliati se il controller non è elencato nella lista profili. Gli effetti Reverse possono servire a seconda del dispositivo.

Force Feedback è impostato su "Off" di default, almeno che non sia stato incluso nella lista dei profili predefiniti come un volante con Force Feedback abilitato.

Maggiori informazioni sono disponibili nel Manuale d'uso sul dvd. Per l'assistenza si prega di visitare: wwww.raceroom.net / forum

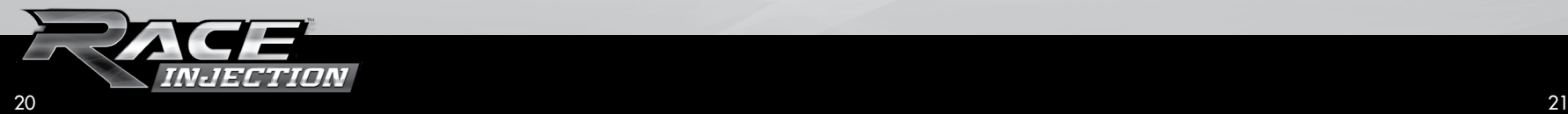

# *Español*

## CONFIGURACIÓN E INSTALACION

Para instalar Race Injection siga las instrucciones descriptas a continuación. Durante la instalación se requiere conexión de internet para la activación en Steam.

#### 1) Inicie **Windows ®**

- 2) Inserte el disco DVD de RACE INJECTION en su DVD-ROM. Si se activa la función AutoPlay, verá la pantalla de inicio de la configuración. Seleccione la instalación EN LINEA o SIN CONEXIÓN y siga las instrucciones.
- 3) Si no se activa la función AutoPlay, o la instalación no inicia automáticamente, haga doble click en el ícono de Mi PC en el escritorio, luego haga doble click en el ícono de DVD-ROM para iniciar la instalación. Siga las instrucciones de instalación. Si la pantalla de Inicio no aparece, haga click con el botón derecho del mouse sobre el ícono de DVD-ROM y seleccione EXPLORAR de las opciones del menú desplegable. Luego haga doble click en **RaceInjectionLauncher.exe** para iniciar la instalación.

4) Luego de la instalación, el programa de configuración de gráficos se iniciará. Ud. deberá completar la configuración para poder iniciar el juego. Si Ud. quisiera cambiar la configuración de gráficos en otro momento, ejecute Config.exe en la carpeta del juego.

## Inicio

La primera vez que inicie el juego, se le solicitará que ingrese un nombre para su perfil. Este será el nombre que apareceré en la lista de puntaje y será visto por los otros jugadores cuando juegue en línea. Una vez que ingrese el nombre será libre de explorar el juego y probar los diferentes modos de juego.

Recomendamos que incie utilizando el modo Evento en la dificultad Principiante, sólo para familiarizarse con el juego. Una vez que haya practicado como funciona el juego, puede explorar los otros modos de juego.

### MODOS DE JUEGO

RACE INJECTION tiene muchos modos de juego diferentes, y todos ellos son accesibles a través del Menú Principal y menúes adicionales en Eventos Adicionales. Esta sección describirá brevemente de qué se trata cada modo de juego (para más información lea el manual del juego en el DVD)

#### Evento de Carrera

Gracias al modo Evento de Carrera, Ud. estará solo a unos poco clicks de la meta. También puede ser una experiencia de carrera completa con todas las sesiones y opciones de un fin de semana de carrera de la vida real.

Ud. Podrá seleccionar qué entorno y sesiones usar, para personalizar el fin de semana de carrera que desee.

## **CAMPEONATO**

El modo Campeonato es el evento principal del juego. Allí es donde Ud. Corre en contra de la IA a través de una simulación de WTCC o temporada personalizada, visitando todas las pistas alrededor del mundo, eventualmente coronando su carro como campeón mundial.

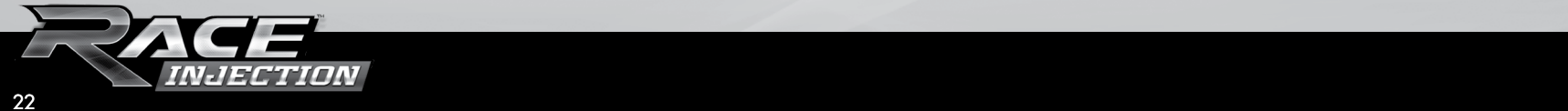

# *Español*

## Contrarreloj

En el modo Ataque de Tiempo, el objetivo es obtener el mejor tiempo por vuelta en la pista seleccionada con el carro elegido. Cuando complete la primera vuelta, Ud. Verá una representación "fantasma" de su carro en la vuelta anterior. De esta manera, Ud. Podrá ver cómo corrió la última vuelta, identificando las áreas donde puede mejorar su tiempo. Ud. verá el "fantasma" de su mejor vuelta y solo será actualizado cuando mejore su mejor tiempo.

## Contrarreloj En Línea

Además de competir frente a fantasmas almacenados en su computador localmente, también podrá descargar fantasmas creados por otros corredores. Para hacerlo, simplemente presione el botón Ataque de Tiempo En Línea en el menú Ataque de Tiempo. Haga click en el fantasma que desee y presione el botón Descargar.

## Práctica

Este es el juego perfecto para mejorar sus habilidades en un circuito específico con el carro que desee. Aprenda las líneas más rápidas y póngase cómodo en los puntos de frenado o experimente con la configuración de su carro para ver qué efectos tiene en el manejo. No hay límite de tiempo, entonces siéntase libre de practicar a gusto.

## Tabla de Ranking Mundial

RACE INJECTION le permite posicionar su desempeño en las diferentes pistas incluídas en el juego. Las mejores vueltas son almacenadas en servidores especiales de posiciones y los mejores tiempos por vuelta serán cargados automáticamente. Los resultados serán mostrados en la tabla de posiciones del sitio. Para que su desempeño se incluya en la tabla de posiciones, deberá registrarse.

Para más información visite: www.raceroom.net/leaderboards/

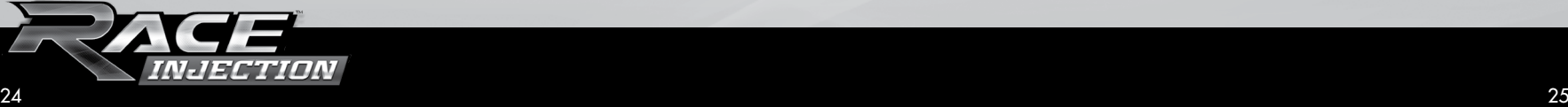

## MULTIJUGADOR

En el modo de Multijugador, Ud. puede competir con sus amigos en una Red de Área Local (LAN) o jugar en línea frente a corredores de todo el mundo. Al hacer click en Multijugador del Menú Principal, aparecerá una pantalla donde podrá seleccionar una LAN o a través de Internet.

## **CONTROLES**

RACE INJECTION incluye pre-seteos para muchos de los controles más comúnes. Sin embargo, si inicia su computador sólo conectando teclado y ratón, las siguientes son las configuraciones de controles por defecto.

## **CONDUCIR**

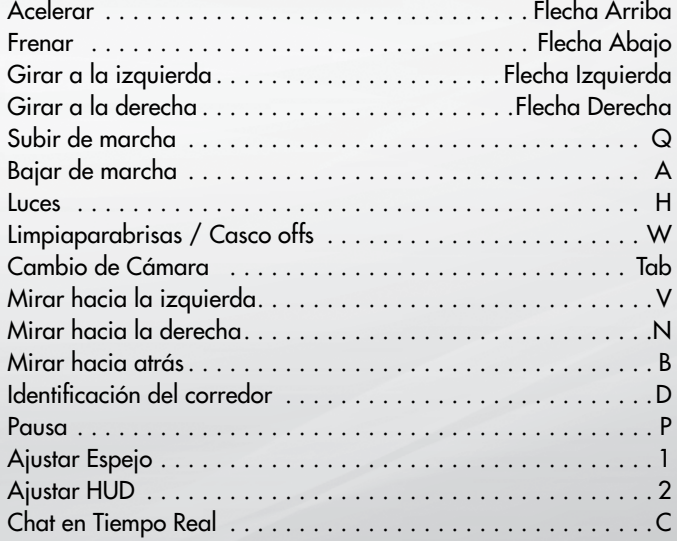

## Configuración de Controles

Si Ud. no está contento con el perfil de configuración puede simplemente crear uno personalizado. Esto deberá hacerlo también si su control específico no está incluido en la lista por defecto. Hágalo haciendo click en el botón **Crear** justo debajo del listado de **Perfiles**. Podrá elegir un nombre en su perfil y asignar las acciones que prefiera a las teclas específicas.

Luego debería chequear su configuración en la **Zona de Prueba** haciendo click en el botón **Avanzado** en la esquina inferior derecha del menú para ver si su configuración funciona de la manera que desea.

Si está utilizando un volante con Force Feedback, haga click en Avanzando y también en el botón de **Force Feedback** en la esquina inferior derecha del menú para configurarlo.

RACE INJECTION incluye efectos Force Feedback especiales para varios dispositivos. Se recomienda utilizar Efectos Básicos si su dispositivo con está en la lista de perfiles. Es posible que tenga que habilitar efectos de reversa dependiendo de su dispositivo.

Force Feedback está configurado en "apagado" por defecto si su dispositivo no está incluído en la lista de perfiles como un volante habilitado.

Para más soporte visite: wwww.raceroom.net/forums

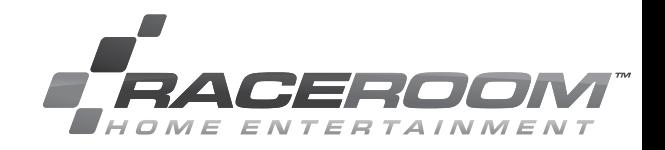

**VIRTUAL RACING** "PRO GEAR FOR

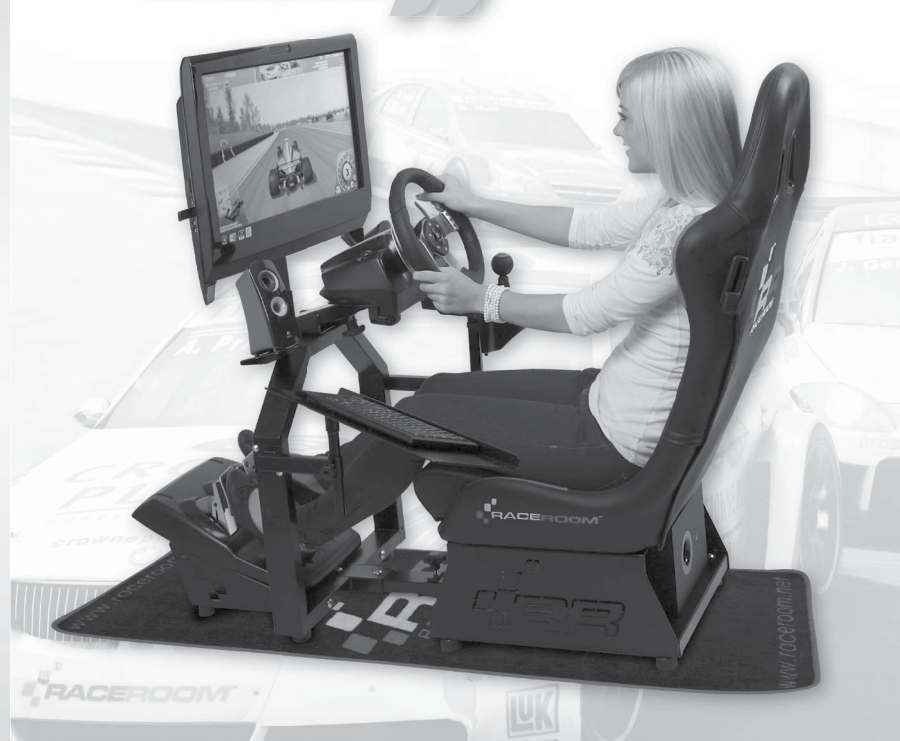

- **The most reliable and functional frame on the market**
- $\blacksquare$  Robust construction engineered in Germany
- **Foldable design with numerous adjustability options**
- **Many options available for various use**

Get your professionell RaceRoom equipment at:

www.RaceRoom.com

#### Online Activation Key:

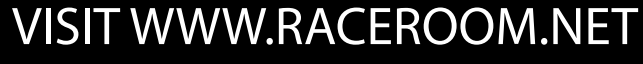

*INJECTION* 

FOR INFO, DOWNLOADS, GAME UPDATES, COMPETITIONS AND MUCH MORE